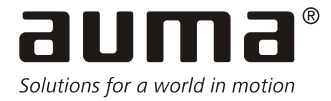

## Инструкция по эксплуатации PV1592 Мобильный испытательный стенд для проверки изоляции и заземления

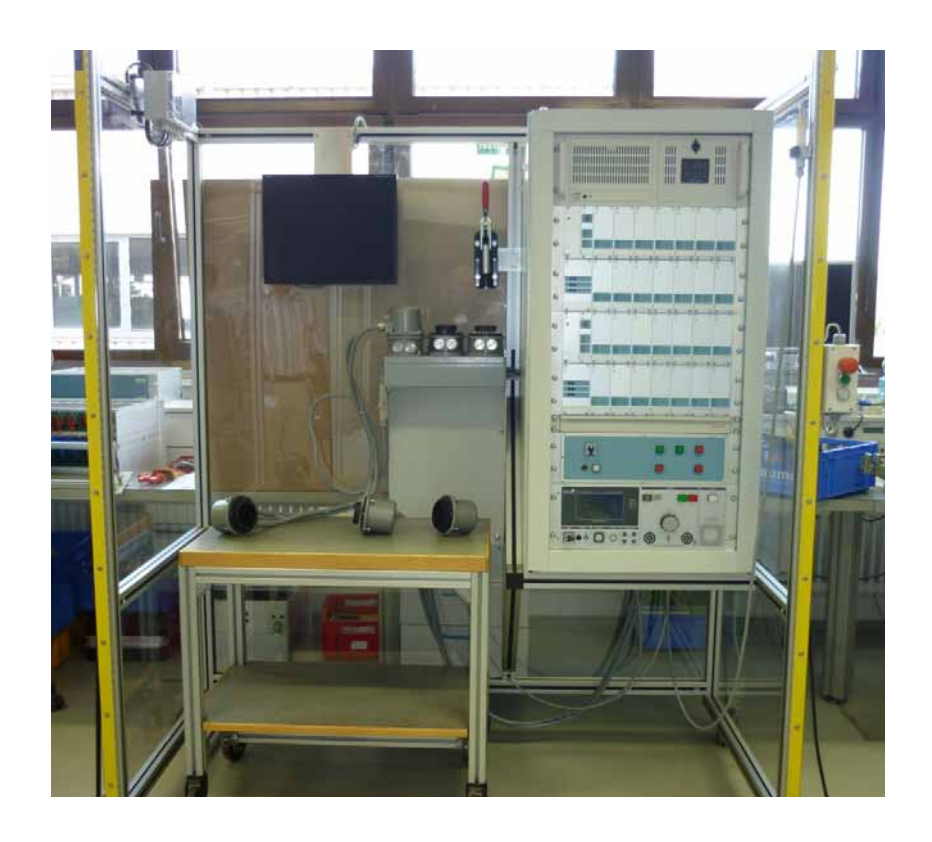

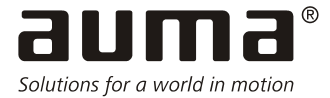

#### **ПРИМЕЧАНИЕ**

Ознакомьтесь сначала с инструкцией по эксплуатации.

 $\rightarrow$ Соблюдайте указания по безопасности.

Данная инструкция по эксплуатации входит в комплект поставки. Сохраняйте данную инструкцию до конца периода эксплуатации оборудования.

Передайте инструкцию следующему пользователю или владельцу оборудования.

#### **ПРИМЕЧАНИЕ**

#### **Гарантийные обязательства**

 $\rightarrow$  В случае несоблюдения данных указаний компания-производитель снимает с себя все гарантийные обязательства.

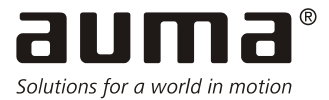

### СОДЕРЖАНИЕ

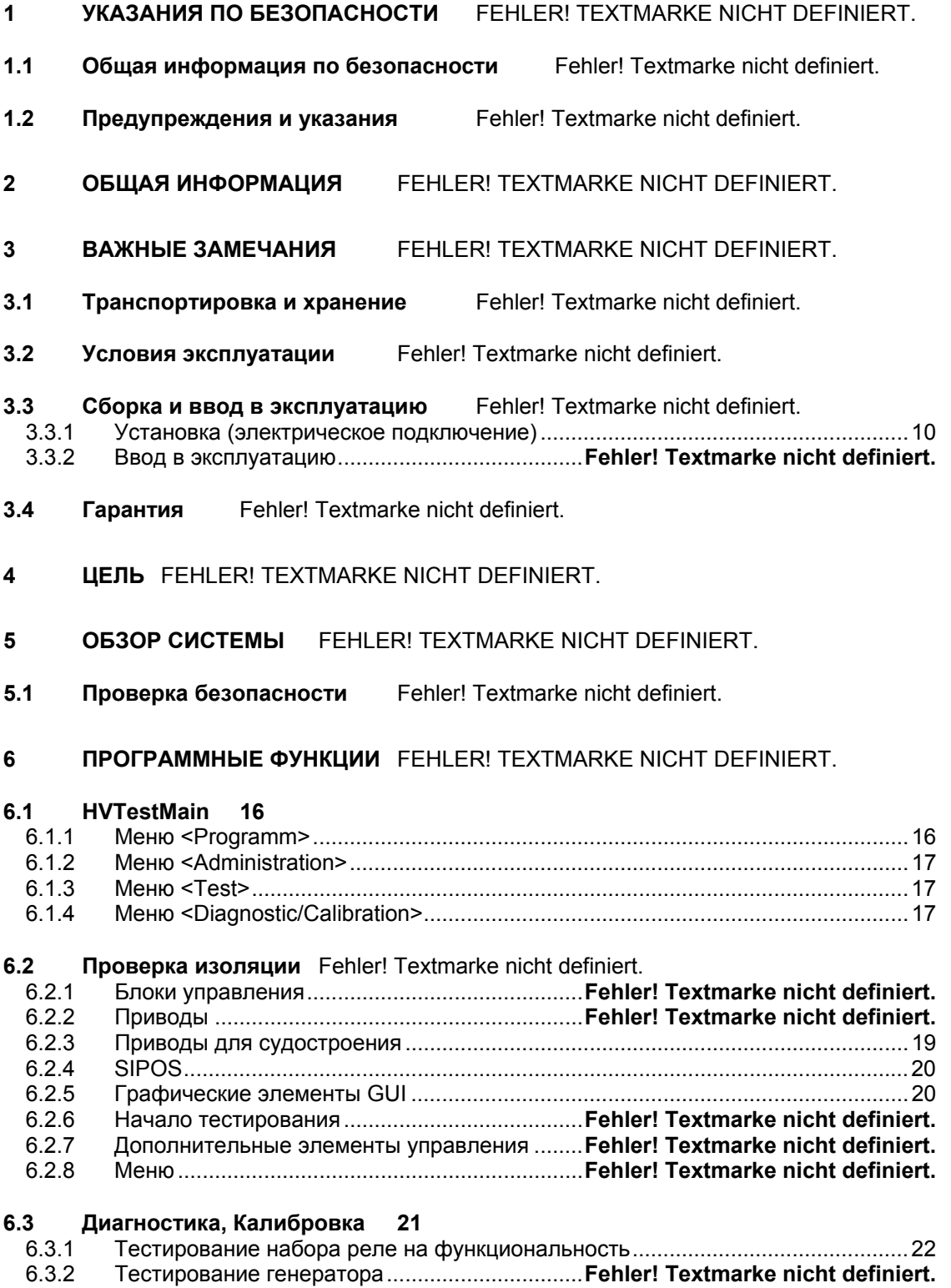

![](_page_3_Picture_0.jpeg)

![](_page_3_Picture_99.jpeg)

- **7 СЕРВИСНОЕ ОБСЛУЖИВАНИЕ** FEHLER! TEXTMARKE NICHT DEFINIERT.
- **7.1 Настройка и Конфигурация GLP2 23**
- **7.2 Замена модуля USB 23**
- **8 БЕЗОПАСНОСТЬ** FEHLER! TEXTMARKE NICHT DEFINIERT.
- **8.1 Ежедневная проверка защитного оборудования на эффективность 26**
- **9 ТЕХНИЧЕСКИЕ ХАРАКТЕРИСТИКИ** FEHLER! TEXTMARKE NICHT DEFINIERT.

![](_page_4_Picture_0.jpeg)

## **1 Указания по безопасности**

### **1.1 Общая информация по безопасности**

#### **Стандарты/директивы**

Продукция компании AUMA произведена в соответствии с принятыми стандартами и директивами, например, декларацией производителя и декларацией соответствия. Конечный пользователь или подрядчик на заводе должны соблюдать государственные законы и постановления касательно сборки, электрического подключения и ввода в эксплуатацию на участке.

#### **Указания по безопасности/предупреждения**

Все сотрудники, работающие с этим устройством, обязаны следовать указаниям по безопасности и предупредительным указаниям, содержащимся в данной инструкции. Указания по безопасности и предупредительные значки необходимо соблюдать во избежание телесных повреждений и повреждения собственности.

#### **Квалификация сотрудников**

Сборка, электрическое подключение, ввод в эксплуатацию, управление и техническое обслуживание должны быть произведены только высококвалифицированным персоналом с получением разрешения от конечного пользователя или подрядчика завода.

Перед началом работы с оборудованием специалистам следует внимательно прочитать и изучить данную инструкцию, а также соблюдать все меры и требования по безопасности.

#### **Ввод в эксплуатацию**

Перед вводом в эксплуатацию необходимо проверить, отвечают ли настройки все требованиям области применения. Неверные настройки могут привести к повреждению оборудования, например, арматуры.

В таком случае за возможные повреждения производитель ответственности не несет. Всю ответственность несет пользователь.

#### **Управление**

Необходимые условия безопасной эксплуатации:

Надлежащие транспортировка, хранение, монтаж и установка, а также правильный ввод в эксплуатацию.

Работать с устройством можно лишь убедившись, что оно находится в исправном состоянии. Необходимо следовать данной инструкции по эксплуатации.

Следует немедленно сообщать о возникающих ошибках и повреждениях оборудования с целью незамедлительного принятия мер по их устранению.

Соблюдайте все необходимые правила безопасности.

Следуйте внутренним нормам и стандартам.

Во время работы корпус нагревается, и температура на его поверхности может превысить 60 °C. Во избежание ожогов до начала работы с устройством мы рекомендуем проверять температуру поверхности специальным термометром.

![](_page_5_Picture_0.jpeg)

#### **Защитные меры**

Конечный пользователь или подрядчик обязаны принять меры по защите специалистов на рабочем участке, например, обеспечив их соответствующим оборудованием и формой одежды.

#### **Техническое обслуживание**

Для обеспечения бесперебойной работы устройства необходимо соблюдать все указания, содержащиеся в данной инструкции по эксплуатации. Любые модификации устройства необходимо согласовать с производителем.

В случае ненадлежащего или непрофессионального использования производитель ответственности не несет.

Соблюдение данной инструкции по эксплуатации является неотъемлемой частью надлежащей эксплуатации оборудования.

![](_page_5_Picture_7.jpeg)

**Опасное напряжение на электрических присоединениях**

 $\rightarrow$  Работы по электрическому подключению системы или оборудования должен проводить либо квалифицированный электрик, либо специально обученный персонал под руководством электрика в соответствии с техническими правилами и нормативами.

#### **1.2 Предупреждения и указания**

Следующие указания обращают особое внимание на требования безопасности в данной инструкции. Каждое предупреждение обозначено соответствующим сигнальным словом (ОПАСНО, ПРЕДУПРЕЖДЕНИЕ, ОСТОРОЖНО, ПРИМЕЧАНИЕ).

![](_page_5_Picture_12.jpeg)

Указывает на опасную ситуацию с высокой степенью риска. Несоблюдение этих указаний может привести к смерти человека или серьезным травмам.

![](_page_5_Picture_14.jpeg)

Указывает на потенциально опасную ситуацию со средней степенью риска. Несоблюдение этих указаний может привести к смерти человека или серьезным травмам.

![](_page_5_Picture_16.jpeg)

Указывает на потенциально опасную ситуацию с низкой степенью риска. Несоблюдение этих указаний может привести к травмам средней тяжести. Возможно повреждение имущества.

![](_page_6_Picture_0.jpeg)

### **ПРИМЕЧАНИЕ**

Потенциально опасная ситуация.

При несоблюдении данных указаний возможно повреждение имущества. Не используется для предупреждения о возможности возникновения травм и нанесения вреда здоровью человека.

Организация и типографическая структура предупреждений

![](_page_6_Figure_5.jpeg)

#### **Осторожно!**

Перед открытием шкафа управления переведите главный выключатель в положение **OFF (ВЫКЛ).**

При открытом шкафе управления некоторые части под напряжением могут быть не защищены и представлять опасность.

Перед проведением ремонтных работ или работ по замене частей необходимо отключить оборудование от сети.

![](_page_6_Picture_10.jpeg)

должен проводить либо квалифицированный электрик, либо специально обученный персонал под руководством электрика в соответствии с техническими правилами и нормативами.

![](_page_7_Picture_0.jpeg)

![](_page_7_Picture_1.jpeg)

Главный выкл. в положении"OFF"

Если открытый модуль находится под напряжением, ремонтные работы производить нельзя.

Калибровку измерительного модуля может проводить только специально обученный специалист в соответствии с инструкцией по калибровке.

## **2 Общая информация**

Испытательный стенд используется для проведения тестов на безопасность для приводов и блоков управления AUMA.

Можно провести тесты высоким напряжением для переменного и постоянного тока, а также проверку заземления.

![](_page_8_Picture_0.jpeg)

Кабели для подключения и электрические присоединения поставляются для всей продукции AUMA.

### **3 Важные замечания**

#### **3.1 Транспортировка и хранение**

- Испытательный стенд необходимо транспортировать лишь в специальных контейнерах.
- Испытательный стенд защищен от воздействия окружающей среды приблизительно в течение 6 месяцев при условии хранения в неповрежденной оригинальной упаковке.
- Хранить оборудование в хорошо проветриваемом и сухом помещении.
- Хранить оборудование на деревянном паллете для защиты от сырости грунта.

Накрывать кожухом во избежание попадания пыли и грязи.

#### Долговременное хранение

Если устройство хранится в течение долгого времени (более 6 месяцев), необходимо соблюдать дополнительно следующие указания:

Перед хранением:

Î Защитите тестовые контакты от коррозии

![](_page_9_Picture_0.jpeg)

### **3.2 Условия эксплуатации**

Бесперебойная эксплуатация PV1592 гарантируется лишь при температуре окружающей среды 0 – 40 °C.

Колебания напряжения питания возможны лишь в пределах допустимых значений TAB/VDE

#### **3.3 Сборка и ввод в эксплуатацию**

#### **3.3.1 Установка (электрическое подключение)**

Установка системы осуществляется заказчиком. В качестве варианта возможно подключение системы специалистами компании AUMA (опция).

При проведении подключения необходимо соблюдать следующее:

- Перед началом работы отключите напряжение
- Эксплуатировать испытательный стенд можно лишь при условии его подключения к общему заземлению.

## **ОПАСНО**

#### **Опасное напряжение на электрических присоединениях**

**Угроза электрического шока.** 

 $\rightarrow$  Работы по электрическому подключению системы или оборудования должен проводить либо квалифицированный электрик, либо специально обученный персонал под руководством электрика в соответствии с техническими правилами и нормативами.

#### **3.3.2 Ввод в эксплуатацию**

В любом случае ввод системы в эксплуатацию должен быть осуществлен только специалистами компании AUMA.

#### **Перед вводом в эксплуатацию и перед проведением пробного пуска необходимо обратить внимание на следующее**

- Убедитесь в том, что все электрические присоединения подведены надлежащим образом.
- Убедитесь в том, что напряжение питания на силовых и сигнальных кабелях не превышает допустимых значений:
	- 230 В переменного тока (напряжение питания)

![](_page_10_Picture_0.jpeg)

![](_page_10_Picture_1.jpeg)

При работе с системами, находящимися под высоким напряжением (например, EN 50178), а также для надлежащей эксплуатации инструментов необходимо соблюдать общие и местные нормативы безопасности.

### 3.4 ГАРАНТИЯ

Гарантия AUMA не распространяется на повреждения, полученные в результате:

- несоблюдения инструкции,
- неподходящего или непрофессионального применения,
- неправильного монтажа и/или ввода в эксплуатацию самим покупателем или третьими лицами,
- естественного износа,
- неправильного или небрежного обращения,
- химического или электрохимического и электрического воздействия, если это не вина компании AUMA,
- внесения неподходящих изменений или ремонта, производимого покупателем или третьими лицами,
- использования запчастей, производимых другой компанией.

![](_page_11_Picture_0.jpeg)

## **4 Цель**

Данный документ описывает использование PV1592. В зависимости от исполнения испытательный стенд используется для проведения испытаний как приводов, так и блоков управления AUMA. В рамках тестирования может быть произведена проверка изоляции и проверка заземления.

## **5 Обзор системы**

### **5.1 Проверка безопасности**

![](_page_11_Figure_5.jpeg)

![](_page_12_Picture_0.jpeg)

![](_page_12_Picture_1.jpeg)

![](_page_13_Picture_0.jpeg)

![](_page_13_Picture_1.jpeg)

Тестирующий разъем  $X_{K}$ 

Щуп для проверки заземления Тестирующий разъем Хд

Диагностический разъем  $X_A$ 

![](_page_14_Picture_0.jpeg)

![](_page_14_Picture_1.jpeg)

Устройство отключения для многолучевой антенны

![](_page_15_Picture_0.jpeg)

## **6 Программные функции**

### **6.1 HVTestMain**

Окно открывается при запуске программы. Через это окно открывается доступ к другим элементам программы.

![](_page_15_Picture_4.jpeg)

#### **6.1.1 Меню <Program>**

Для начала работы с программой и выхода из нее по завершении необходимо зарегистрировать пользователя в строке меню.

Перед началом работы вызовите диалоговое окно для регистрации. При регистрации введите и имя пользователя, и пароль.

![](_page_15_Picture_154.jpeg)

По завершении регистрации появятся соответствующие строки меню.

![](_page_16_Picture_0.jpeg)

#### **6.1.2 Меню <Administration>**

В данном меню доступны следующие строки:

- Пользовательское администрирование
- Пользовательские права доступа
- Процедуры тестирования
- Test engine
- Параметр конфигурации
- Базы данных SIPOS
- Присоединения к электродвигателю

#### **6.1.3 Меню <Test>**

При вводе <Start>, запускается компонент "HvTest".

- Запуск блоков управления
- Запуск приводов
- Запуск морских приводов
- Запуск SIPOS

#### **6.1.4 Меню <Diagnostics/Calibration>**

Доступны следующие команды

1. *Start*

Компонент для устранения неисправностей и калибровки системы (пока не внедрен).

2. *GLP2*

Компонент для тестирования тестера безопасности GLP2.

- 3. *Switch Matrix* Компонент для проверки набора высоковольтных реле.
- 4. *Functional Test* Компонент для тестирования набора реле на функциональность.
- 5. *Electronic Name Plate* Компонент для считывания и записи данных.

### **6.2 Проверка изоляции**

Данная команда вводится через меню Test -> "Product to be tested".

![](_page_17_Picture_0.jpeg)

![](_page_17_Figure_1.jpeg)

#### **6.2.1 Блоки управления**

![](_page_18_Picture_0.jpeg)

### **6.2.2 Приводы**

![](_page_18_Picture_36.jpeg)

### **6.2.3 Приводы для судостроения**

Идентично блокам управления.

![](_page_19_Picture_0.jpeg)

#### **6.2.4 SIPOS**

![](_page_19_Figure_2.jpeg)

#### **6.2.5 Графические элементы GUI**

- Графическое отображение тестируемых соединений, цветовая кодировка в соответствии с токовой цепью.
- СИД для GLP2. Зеленый подключение установлено, красный возникла ошибка.
- Отображение заданного диапазона тестируемого напряжения
- Отображение заданных значений и результатов измерения тока, напряжения и сопротивления

#### **6.2.6 Начало тестирования**

Процедуру тестирования можно запустить двумя способами:

- 1. Просканируйте заводской номер устройством для считывания штрих-кода, затем просканируйте штрих-код "Start". Тестирование начнется автоматически.
- 2. Подтвердите ручной ввод через Возврат или кнопкой "Ifax Data". Данные Ifax и PAS начинают считываться, а имеющиеся заводские номера отображаются в окне выбора. После выбора заводского номера активируется кнопка "Start" и можно начинать тестирование.

![](_page_20_Picture_0.jpeg)

#### 627 Дополнительные элементы управления

Grounding

С помощью этой кнопки можно отдельно протестировать проводник защитного заземления

- Locate Error Эта кнопка используется для обнаружения обрыва цепи. На данный момент лишь ограниченная функциональность!
- Debug Mode check box После подключения реле и настройки генератора выполнение программы приостанавливается с целью проверки правильности подключения потенциалов к контактам, а также правильности установки контрольных (заданных) значений на генераторе.

#### $6.2.8$ Меню

Через параметр меню "Test Mode" можно осуществлять соответствующие команды через кнопки "Start", "Grounding" и "Locate Error" (на данный момент только ограниченная функциональность). Меню "View" используется для отображения параметров тестирования. Меню "Diagnostics/Calibration" описано ниже.

#### 6.3 Диагностика, Калибровка

Любой набор высоковольтных реле испытательного стенда оснащен электронной заводской табличкой со следующими данными:

![](_page_20_Picture_88.jpeg)

Данные оцениваются следующим образом:

- Калибровка действительна до:
	- Требуется при запуске компонента HvTest. Инспектор получает информацию об истечении срока действия калибровки в текущем месяце или в том случае, если срок действия калибровки уже истек. Блокировка испытательного стенда на данный момент не применяется.
- Результат и дата последнего теста на функциональность:  $\bullet$ Необходимо регулярно тестировать функциональность набора высоковольтных реле. На данный момент запрограммирована ежедневная верификация. Если проверка будет прервана, работа стенда заблокируется.

![](_page_21_Picture_0.jpeg)

#### 631 Тестирование набора реле на функциональность

Тестирование на функциональность осуществляется для каждого набора реле в отдельности. Для исполнения с блоком управления необходимо подсоединить диагностический разъем к ХК и ХА.

![](_page_21_Figure_3.jpeg)

При нажатии кнопки "Start", последовательно тестируются разъемы ХА и ХК. Исправные реле загораются светло-зеленым. Неисправные реле имеют красную подсветку. Постоянно закрытые релейные контакты невозможно точно определить. В этом случае весь набор реле будет красным.

#### $6.3.2$ Тестирование генератора

Генератор тестируют на предмет срабатывания при превышении заданной максимальной величины тока. Из этих соображений ток отключения настроен на 2,9 мА, напряжение - пошагово, с величиной шага 50 В, начиная с 1 400 В постоянного тока до максимальной величины 1 600 В постоянного тока при сопротивлении 500 кОм.

#### $6.3.3$ Защитное заземление

Проверка защитного заземления корпуса осуществляется путем подачи высокого напряжения на резистор, соединяющий контакт 25 и корпус.

#### $6.3.4$ Регистрация результатов и даты тестирования на электронной именной табличке

Процедуры тестирования 6.3.1, 6.3.2 и 6.3.3 осуществляются автоматически, выполняются в строгой последовательности и проводятся повторно через определенные промежутки времени в соответствии с регистрационной записью на электронной именной табличке. В случае возникновения ошибки во время тестирования испытательный стенд блокируется автоматически.

![](_page_22_Picture_0.jpeg)

#### $\overline{7}$ Сервисное обслуживание

### 7.1 Настройка и Конфигурация GLP2

Для автоматизированного управления высоковольтным генератором GLP2 необходимо задать соответствующие параметры. Настройки осуществляются через меню "Program".

Program -> пароль "MARTIN -> Einricht. → Ausgänge [настройка -> выходы] : 201 [выход ВВ пути] Ausgang HV-Wege Ausgang NV-Wege : 202 [выход НВ пути]

Необходимо задать величину тока для проверки защитного заземления.

### 7.2 Замена USB модуля

После замены USB модуля для обеспечения надлежащей функциональности набора реле необходимо соответствующим образом заполнить электронную заводскую табличку. Необходимо правильно присвоить подключение USB 0/USB 1 к ХА или ХК.

- 1. Замените модуль и проверьте через менеджер устройств, распознается ли устройство через контроллер USB и идентифицируется ли оно как "Usb2dll device (EZUSB) ".
- 2. Зайдите в систему, используя права администратора или техника.
- 3. Зайдите в пункт меню Diagnostics/Calibration -> Switching Matrix.
- 4. Выберите USB 0 и проверьте, какой набор реле при этом включается. Запомните расположение.
- 5. Выберите USB 1 и проверьте, какой набор реле при этом включается. Запомните расположение.
- 6. Выйдите из диалогового окна.
- 7. Зайдите в пункт меню Diagnostics/Calibration -> Electronic Name Plate. Появляются сообщения об ошибке в связи с тем, что именная табличка еще не заполнена надлежащим образом.
- 8. Идентифицируйте USB 0 и USB 1 с расположениями, как описано в параграфах 4 и 5
- 9. Заполните поля "Calibration Date", "Calibrated By" и "Calibration Cycle" и нажмите кнопку "Write". Дату необходимо ввести в следующем формате: ДД.ММ.ГГГГ.
- 10. Введите продолжительность цикла для проверки на функциональность (на данный момент - 2 часа).
- 11. Выйдите из диалогового окна.
- 12. Проведите тест на функциональность.

![](_page_23_Picture_0.jpeg)

![](_page_23_Figure_1.jpeg)

#### Переключение - Диалоговое окно платы реле

![](_page_24_Picture_0.jpeg)

![](_page_24_Picture_11.jpeg)

#### Диалоговое окно электронной заводской таблички

![](_page_25_Picture_0.jpeg)

## **8 Безопасность**

В связи с тем, что на высоковольтном генераторе могут возникнуть опасные ток и напряжение, необходимо принять меры безопасности во избежание нанесения вреда здоровью оператора.

Для этих целей используется многолучевая антенна.

Тестируемое оборудование может находиться под высоким напряжением только в том случае, если многолучевая антенна не повреждена.

Оборудование можно тестировать лишь в границах защищенной области.

По классу защиты электрочувствительное защитное оборудование было отнесено к **Cat 2 PL (d)**.

### **8.1 Ежедневная проверка защитного оборудования на эффективность**

Электрочувствительное защитное оборудование необходимо тестировать по крайней мере 1 раз в день в случае его эксплуатации в одну смену и 1 раз в смену – в случае его эксплуатации в течение нескольких смен.

Для продолжения тестирования проверку нужно проводить принудительно.

![](_page_26_Picture_0.jpeg)

## **9 Технические характеристики**

![](_page_26_Picture_141.jpeg)

![](_page_27_Picture_0.jpeg)

# Solutions for a world in motion

#### **Европа**

**AUMA Riester GmbH & Co. KG** Factory Müllheim **DE-79373 Müllheim** Tel +49 7631 809 - 0 riester@auma.com www.auma.com Factory Ostfildern-Nellingen **DE-73747 Ostfildern** Tel +49 711 34803 - 3000 riester@wof.auma.com Service Centre Cologne **DE-50858 Köln** Tel +49 2234 20379 - 00 Service@sck.auma.com Service Centre Magdeburg **DE-39167 Niederndodeleben** Tel +49 39204 759 - 0 Service@scm.auma.com AUMA Armaturenantriebe GmbH **AT-2512 Tribuswinkel** Tel +43 2252 82540 office@auma.at www.auma.at AUMA (Schweiz) AG **CH-8965 Berikon** Tel +41 566 400945 RettichP.ch@auma.com AUMA Servopohony spol. s.r.o. **CZ-10200 Praha 10** Tel +420 272 700056 auma-s@auma.cz www.auma.cz OY AUMATOR AB **FI-02270 Espoo** Tel +35 895 84022 auma@aumator.fi AUMA France **FR-95157 Taverny Cédex** Tel +33 1 39327272 stephanie.vatin@auma.fr www.auma.fr AUMA ACTUATORS Ltd. **GB- Clevedon North Somerset BS21 6QH очн**<br>Tel +44 1275 871141 mail@auma.co.uk www.auma.co.uk AUMA ITALIANA S.R.L. **IT-20023 Cerro Maggiore (Mi)**<br>Tel +39 0331-51351<br>info@auma.it www.auma.it AUMA BENELUX B.V. **NL-2314 XT Leiden** Tel +31 71 581 40 40 office@benelux.auma.com www.auma.nl AUMA Polska Sp. z o.o. **PL-41-310 Dabrowa Górnicza** Tel +48 32 26156 68 R.Ludzien@auma.com.pl www.auma.com.pl OOO Priwody AUMA **RU-141400 Moscow region for mail: 124365 Moscow a/ya 11** Tel +7 495 221 64 28

aumarussia@auma.ru www.auma.ru ERICHS ARMATUR AB **SE-20039 Malmö** Tel +46 40 311550 info@erichsarmatur.se www.erichsarmatur.se GRØNBECH & SØNNER A/S **DK-2450 København SV** Tel +45 33 26 63 00 GS@g-s.dk www.g-s.dk

IBEROPLAN S.A. **ES-28027 Madrid** Tel +34 91 3717130 iberoplan@iberoplan.com D. G. Bellos & Co. O.E. **GR-13671 Acharnai Athens** Tel +30 210 2409485 info@dgbellos.gr SIGURD SØRUM A. S. **NO-1301 Sandvika** Tel +47 67572600 post@sigurd-sorum.no INDUSTRA **PT-2710-297 Sintra** Tel +351 2 1910 95 00 jpalhares@tyco-valves.com MEGA Endüstri Kontrol Sistemieri Tic. Ltd. Sti. **TR-06460 Övecler Ankara** Tel +90 312 472 62 70 megaendustri@megaendustri.com.tr CTS Control Limited Liability Company **UA-02099 Kiyiv** Tel +38 044 566-9971, -8427 v\_polyakov@cts.com.ua

#### **Африка**

AUMA South Africa (Pty) Ltd. **ZA-1560 Springs**<br>Tel +27 11 3632880<br>aumasa@mweb.co.za A.T.E.C. **EG- Cairo** Tel +20 2 3599680 - 3590861 atec@intouch.com

#### **Америка**

AUMA ACTUATORS INC. **US-PA 15317 Canonsburg** Tel +1 724-743-AUMA (2862) mailbox@auma-usa.com www.auma-usa.com AUMA Chile Respresentative Office **CL- Buin**

Tel +56 2 821 4108 aumachile@adsl.tie.cl LOOP S. A.

**AR-C1140ABP Buenos Aires** Tel +54 11 4307 2141 contacto@loopsa.com.ar Asvotec Termoindustrial Ltda. **BR-13190-000 Monte Mor/ SP.**<br>Tel +55 19 3879 8735<br>atuador.auma@asvotec.com.br

TROY-ONTOR Inc. **CA-L4N 5E9 Barrie Ontario** Tel +1 705 721-8246

troy-ontor@troy-ontor.ca MAN Ferrostaal de Colombia Ltda. **CO- Bogotá D.C.**<br>Tel +57 1 401 1300<br>dorian.hernandez@manferrostaal.com

www.manferrostaal.com PROCONTIC Procesos y Control Automático **EC- Quito** Tel +593 2 292 0431 info@procontic.com.ec IESS DE MEXICO S. A. de C. V. **MX-C.P. 02900 Mexico D.F.** Tel +52 55 55 561 701 informes@iess.com.mx

Corsusa S.A.C. **PE- Miralflores - Lima** Tel 00511444-1200 / 0044 / 2321 corsusa@corsusa.com www.corsusa.com PASSCO Inc. **PR-00936-4153 San Juan** Tel +18 09 78 77 20 87 85 Passco@prtc.net

#### Suplibarca **VE- Maracaibo Estado, Zulia** Tel +58 261 7 555 667

suplibarca@intercable.net.ve

#### **АзиЯ**

AUMA Actuators (Tianjin) Co., Ltd. **CN-300457 Tianjin Teda District** Tel +86 22 6625 1310 mailbox@auma-china.com www.auma-china.com AUMA (INDIA) PRIVATE LIMITED **IN-560 058 Bangalore**<br>Tel +91 80 2839 4655<br>info@auma.co.in www.auma.co.in AUMA JAPAN Co., Ltd. **JP-210-0848 Kawasaki-ku, Kawasaki-shi Kanagawa** Tel +81 44 329 1061 mailbox@auma.co.jp AUMA ACTUATORS (Singapore) Pte Ltd. **SG-569551 Singapore** Tel +65 6 4818750 sales@auma.com.sg www.auma.com.sg AUMA Middle East Rep. Office **AE- Dubai** Tel +971 4 3682720 auma@emirates.net.ae PERFECT CONTROLS Ltd. **HK- Tsuen Wan, Kowloon**<br>Tel +852 2493 7726<br>joeip@perfectcontrols.com.hk DW Controls Co., Ltd. **KR-153-803 Seoul Korea** Tel +82 2 2113 1100 sichoi@actuatorbank.com www.actuatorbank.com AL-ARFAJ Eng. Company W. L. L. **KW-22004 Salmiyah** Tel +965 4817448 arfaj@qualitynet.net BEHZAD Trading Enterprises **QA- Doha** Tel +974 4433 236 behzad@qatar.net.qa Sunny Valves and Intertrade Corp. Ltd. **TH-10120 Yannawa Bangkok** Tel +66 2 2400656 sunnyvalves@inet.co.th www.sunnyvalves.co.th/ Top Advance Enterprises Ltd. **TW- Jhonghe City Taipei Hsien (235)** Tel +886 2 2225 1718 support@auma-taiwan.com.tw www.auma-taiwan.com.tw

#### **АвстралиЯ**

BARRON GJM Pty. Ltd. **AU-NSW 1570 Artarmon** Tel +61 294361088 info@barron.com.au www.barron.com.au

2006-03-08

![](_page_27_Picture_23.jpeg)

Россия-141400, Московская обл., Химкинский р-н, п. Клязьма, ОСК "Мидланд", офис 6 тел. : +7 495 221 64 28 факс :+7 495 221 64 38 e-mail: aumarussia@auma.ru

**ISO 1400** SFID **ISO 900** Сертификат регистрац. № 12 100/104 4269

Подробную информацию о продукции компании AUMA можно получить в Интернете на сайте:

#### **www.auma.com**

P. O. Box 1362 D - 79373 Müllheim Tel +49 (0)7631/809-0 Fax +49 (0)7631/809 250 riester@auma.com www.auma.com

AUMA Riester GmbH & Co. KG